# Guía rápida del teléfono Yealink W73P

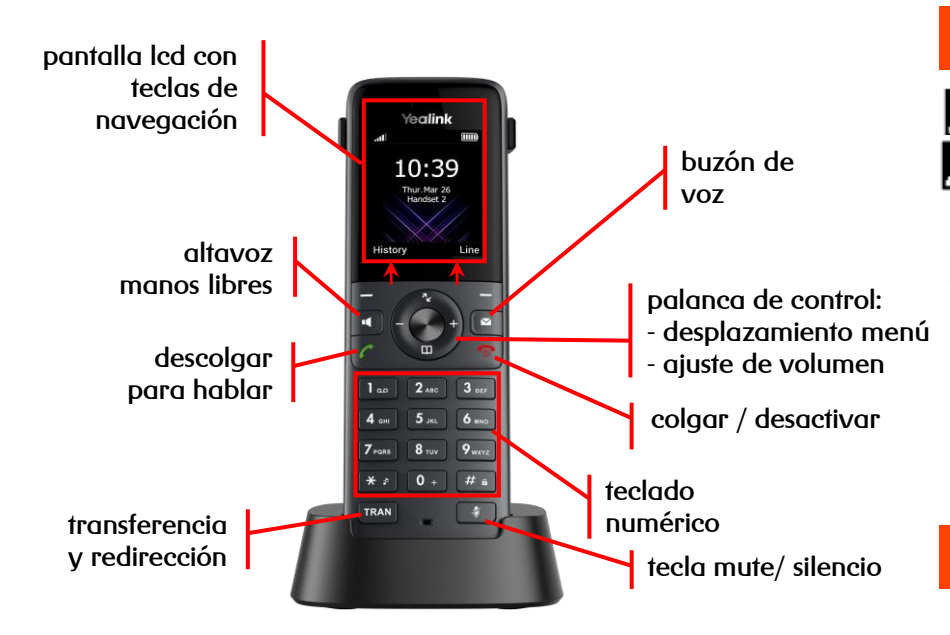

# Teclas de pantalla y de dirección

- ✓ Teclas de pantalla: su función se muestra en pantalla y varía según el contexto
- ✓ Teclas de navegación: mueve el cursor

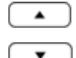

Accesos directos y desplazamiento de pantalla

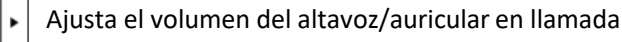

## Iconos de pantalla

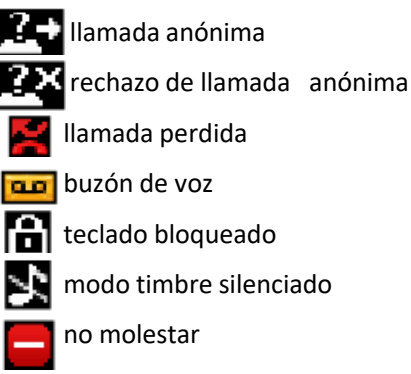

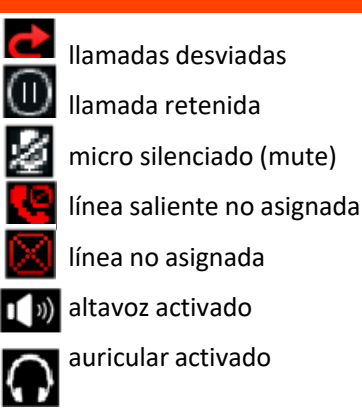

**euskaltel** 

### Principales teclas

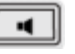

➢ activa/desactiva el altavoz de manos libres

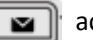

a accede al buzón o lista de llamadas perdidas

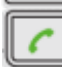

➢ descuelga o realiza una llamada

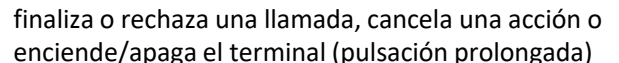

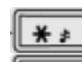

 $\overline{f}$  entra en modo silencia (sin timbre)

 $\#$  a | bloquea el teclado

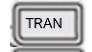

 $\overline{T_{\text{FAN}}}$  transfiere una llamada sin consulta

➢ activa/desactiva el silencio del micrófono (mute)

Dispones de un manual de usuario detalladoen <https://www.euskaltel.com/empresas/soy-cliente/tengo-dudas-sobre/manuales-y-drivers/manuales/telefonia-fija>

si tienes cualquier problema o duda con este teléfono llama al 900 840 590

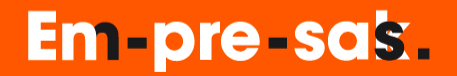

# Guía rápida del teléfono Yealink W53P

✓ directa: transfiere una llamada en conversación a un tercer interlocutor sin consulta:

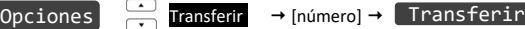

✓ con consulta: transfiere una llamada en conversación a un tercer interlocutor consultando su disponibilidad:

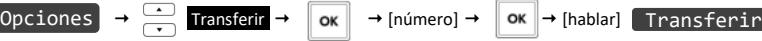

### Transferencia Conferencia a tres

✓ establece una conferencia entre varios interlocutores, después de haber establecido una conversación:

 $\overrightarrow{Opo}$   $\rightarrow$   $\overrightarrow{C}$  Conferencia  $\rightarrow$   $\overrightarrow{OK}$   $\rightarrow$  [número]  $\rightarrow$   $\overrightarrow{OK}$   $\rightarrow$  [hablar] Conf

#### Desvío de llamadas

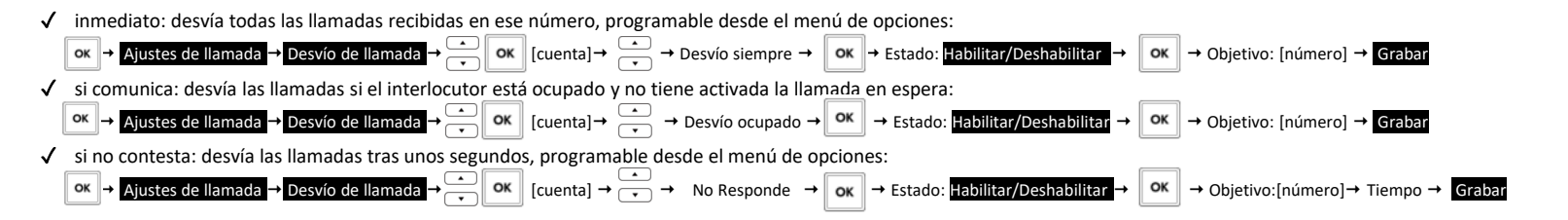

#### Contestador

Lista de llamadas

salientes ✓ perdidas ✓ aceptadas

✓ activar: desvía las llamadas mediante desvío si no contesta al contestador (278) tras unos segundos, programable desde el menú de opciones

√ accede al listado de llamadas ordenados por fecha y RegLlam

borrar el número de la lista: [Borrar]

√ guardar el número: Opciones → [Add to local]

busca la lista a consultar con  $\Box$  y accede a:

las opciones que hay en cada llamada son:

volver atrás: [Volver]

**Em-pre-sas.** 

✓ desactivar: desactiva cualquier desvío programado en el terminal, programable desde el menú de opciones

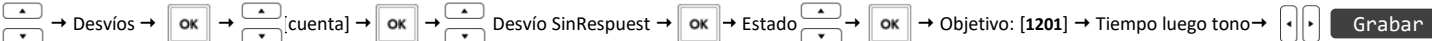

#### Captura de llamadas

 $\checkmark$  para capturar llamadas marca \*42 →  $\left( \circ\checkmark \right)$  \*42\**<extensión>* →  $\left( \circ\checkmark \right)$ 

Importante: sólo podrá capturar llamadas de puestos pertenecientes al mismo grupo

#### Agendas

 $\checkmark$  para acceder a las agendas local y remota mantén pulsada la tecla  $\checkmark$ 

√ busca el registro deseado por nombre o por número pulsando **| Buscar** alterna la entrada de números o letras  $\sqrt{\frac{H_a}{H_a}}$ 

euskaltel<sup>Q</sup>